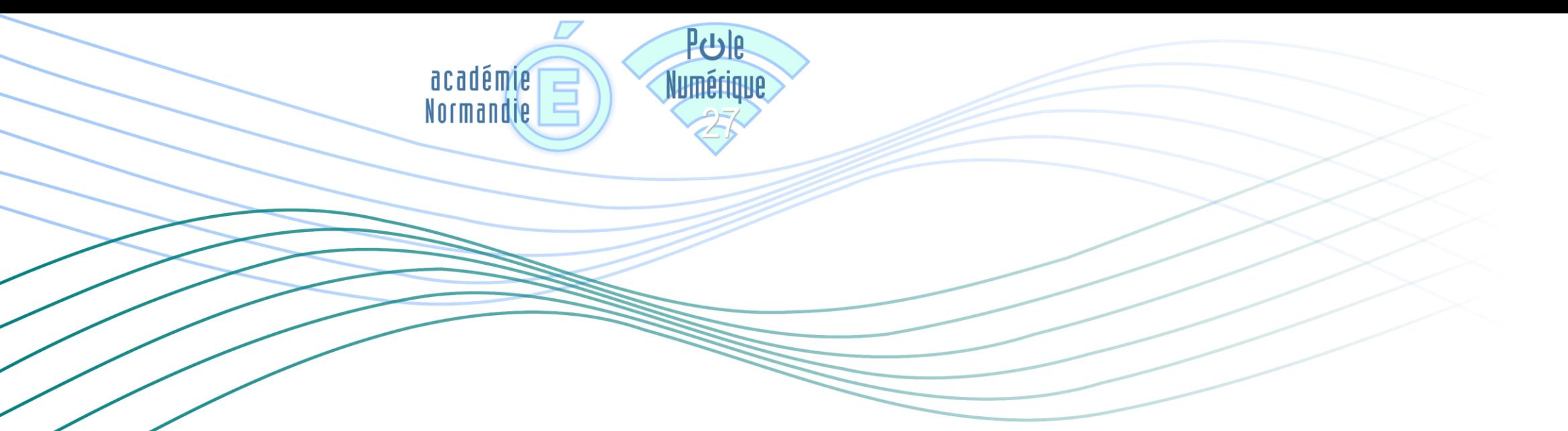

# **PLATEFORME PEERTUBE**

- TUTO 1 : PRÉSENTATION, CRÉATION D'UN COMPTE ET CONNEXION
	- TUTO 2 : DÉPOSER ET PARTAGER UNE VIDÉO
		- TUTO 3 : CRÉER UNE LISTE DE LECTURE

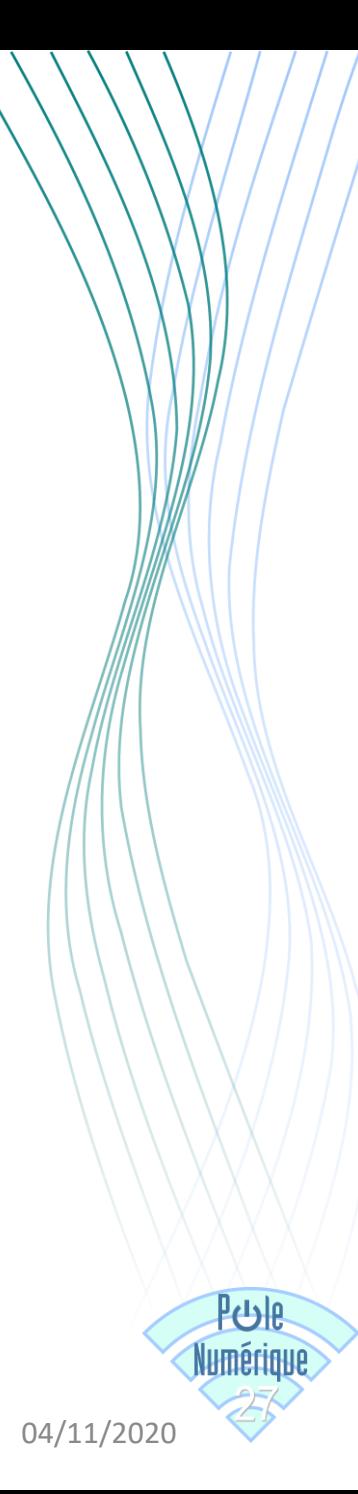

### **PRÉSENTATION**

Avec la plateforme PeerTube, l'ajout de média peut se faire à partir de sources différentes :

- Le média est enregistrée sur votre ordinateur/tablette/smartphone : il faudra alors téléverser le fichier sur la plateforme.
- Les média est sur une autre plateforme vidéo (youtube, dailymotion, viméo) : il faudra alors importer avec l'URL. Attention : ceci nécessite d'avoir les droits de diffusion du contenu que vous souhaitez partager.
- Le média est contenu dans un fichier torrent (téléchargement en peer to peer) : il faudra alors importer avec le torrent. Attention : ceci nécessite d'avoir les droits de diffusion du contenu que vous souhaitez partager.

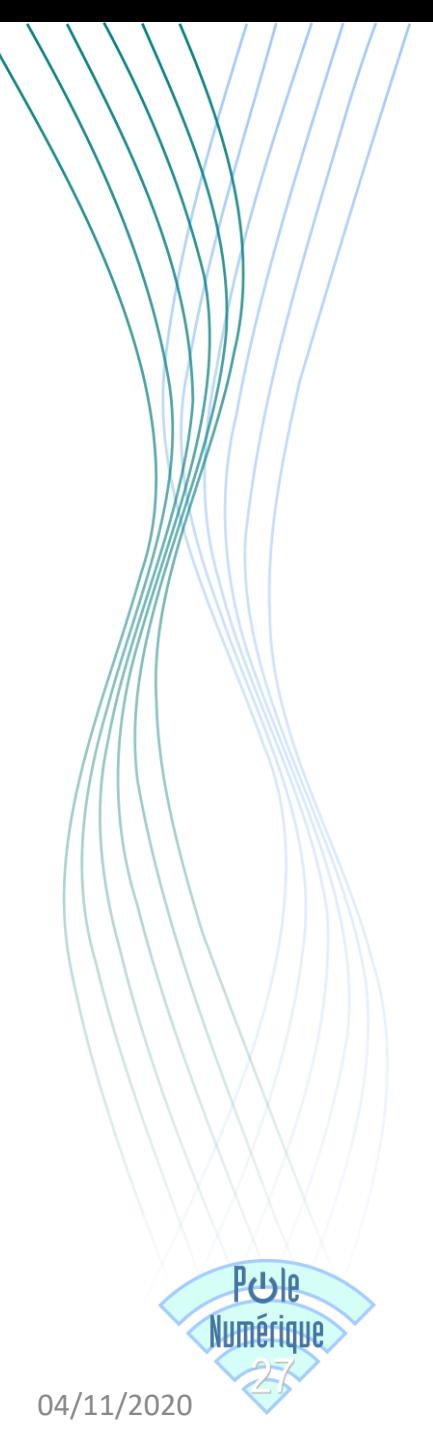

Rendez-vous *ici*, saisir votre mail académique et votre mot de passe puis cliquer sur « Connexion »

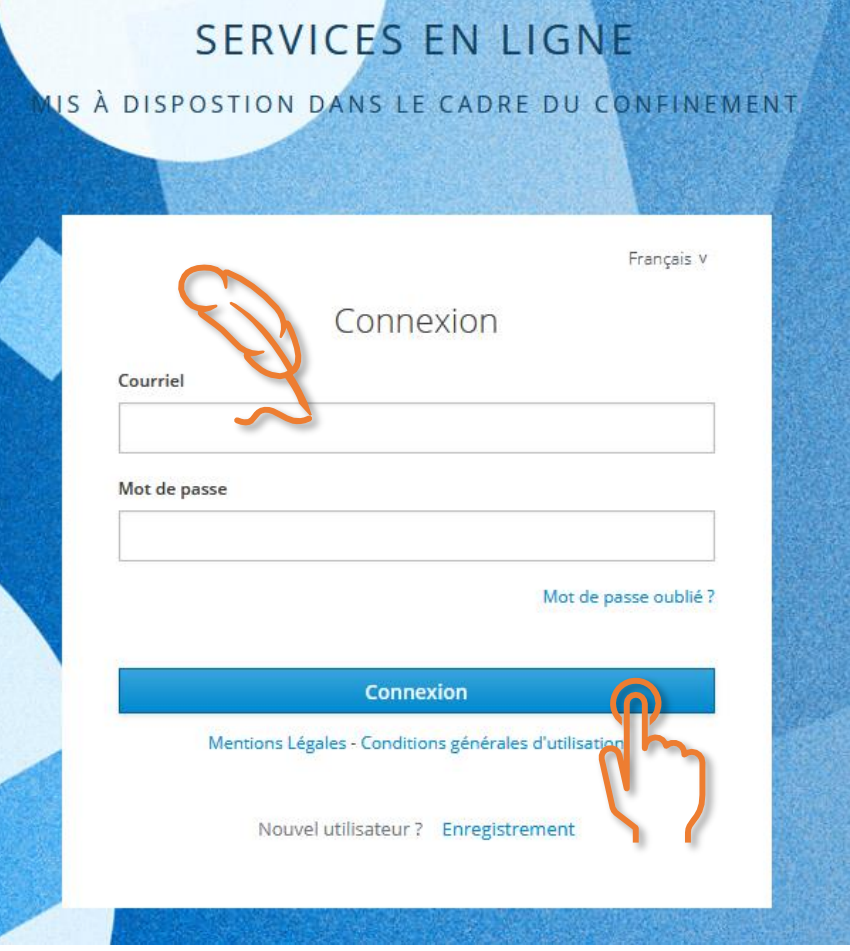

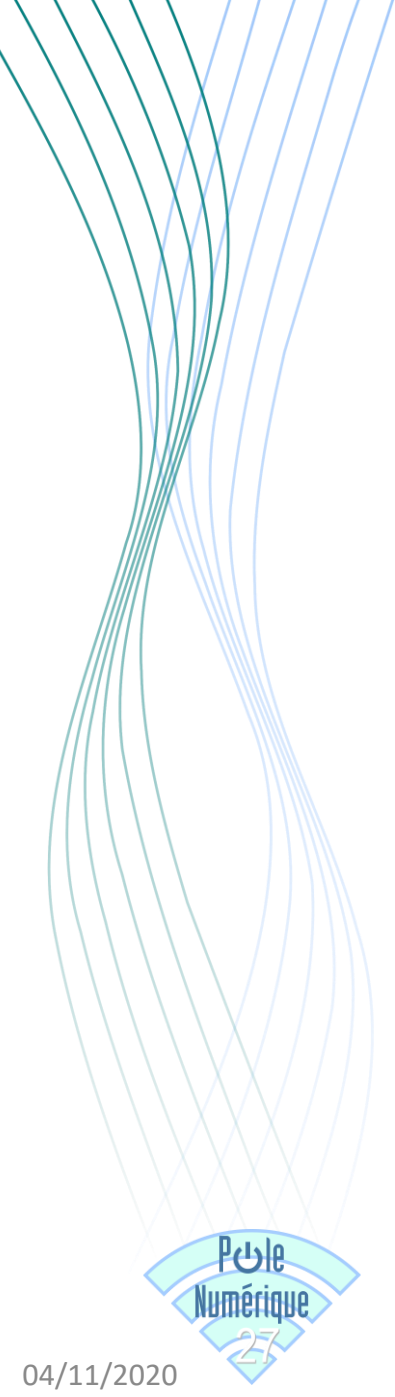

Cliquer sur « Ajoutez ici des éléments depuis l'onglet Applications » ou directement sur l'onglet « APPLICATIONS »

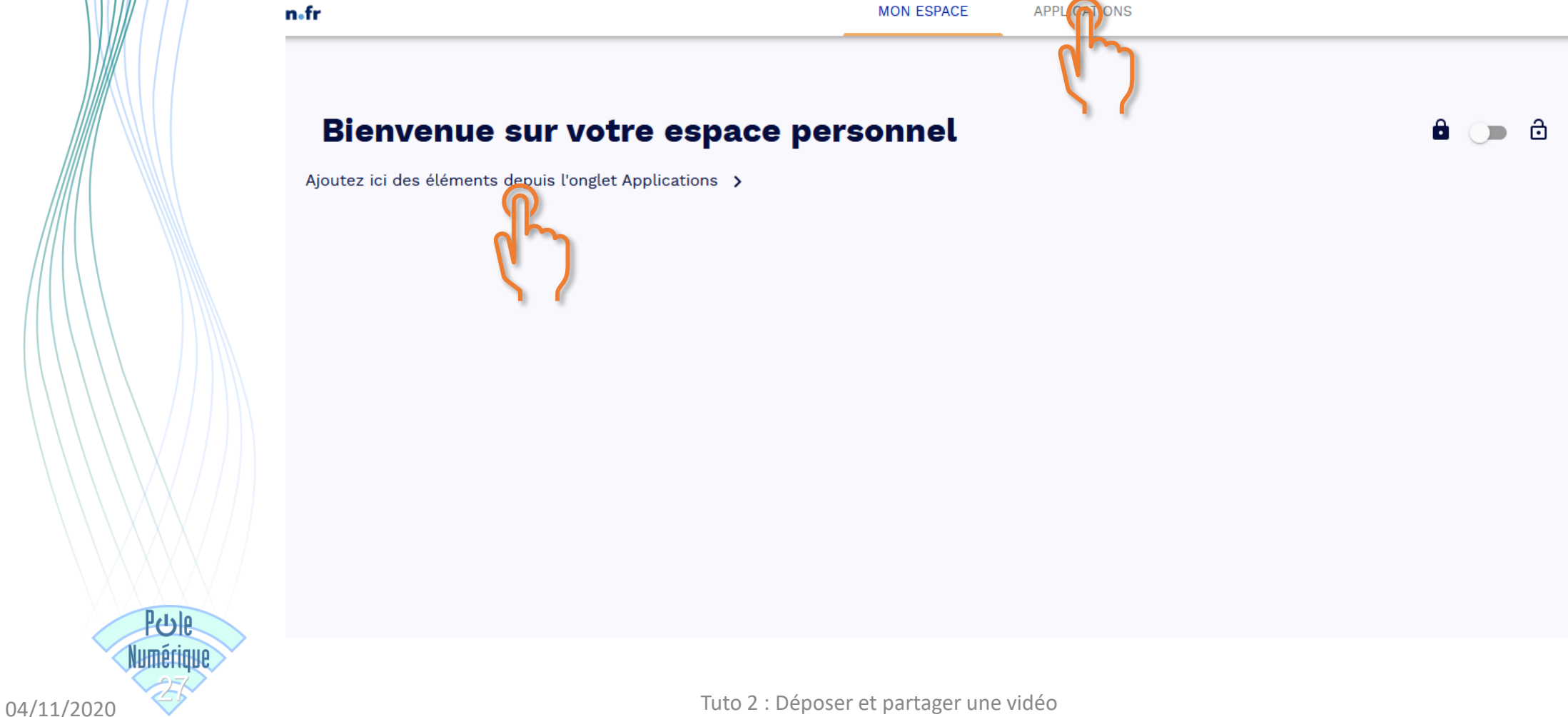

**PUJE umérique** 

#### Dans la partie PeerTube, cliquer sur « Ouvrir l'application »

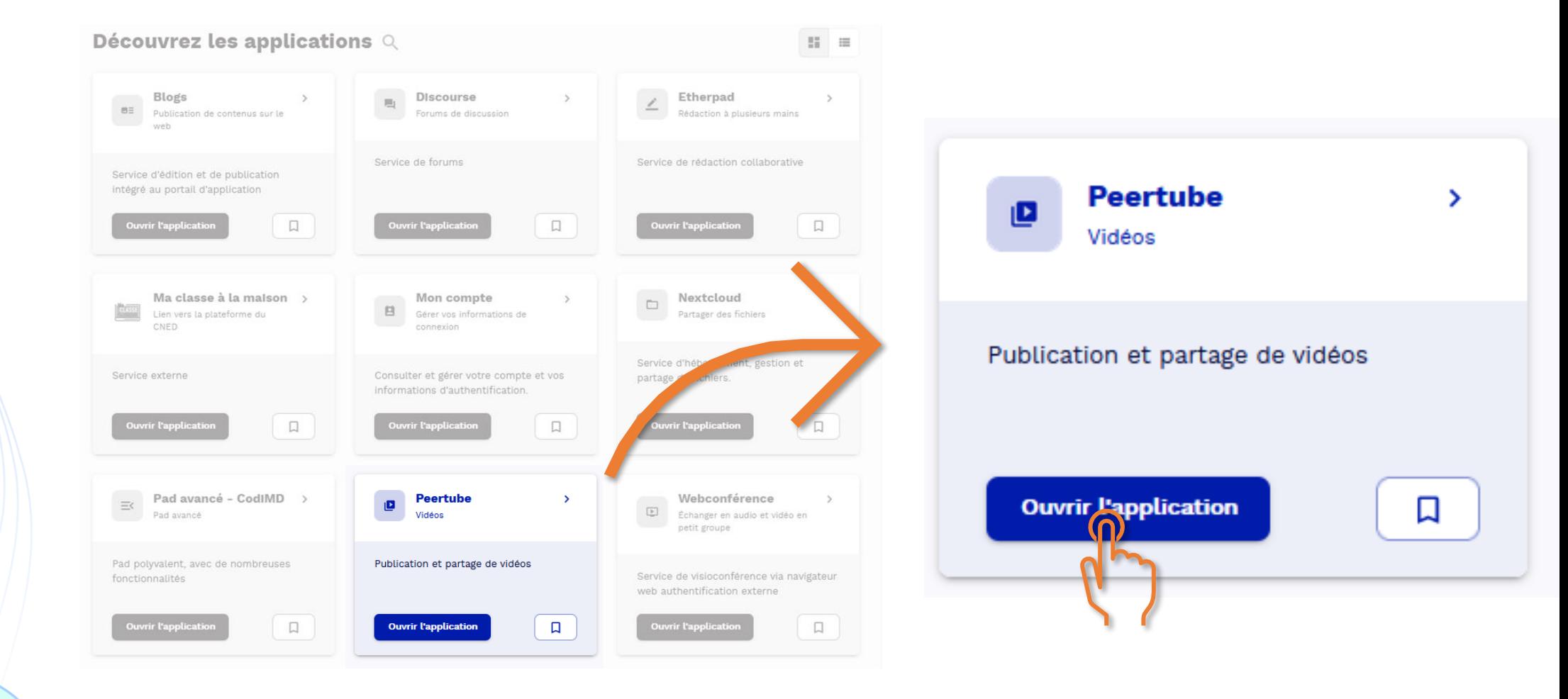

௶௶

#### Cliquer sur « Mise en ligne » (en haut à droite)

**Co Mise er done**  $\equiv$   $\triangleright$  PeerTube Temporaire de l académie de Normandie  $\alpha$ Recherche de vidéos, de chaînes. **Vidéos locales** astrid.preau@ac-... astrid.preau\_ac\_norm...  $-76$ **MA BIBLIOTHÈQUE** mon **ID** Vidéos  $2:33$  $\equiv$  Listes de lecture Défi seinomarin Witloof Bay - Eye of the cathy-berberian-stripsody Saisir les résultats des Bruyères F.M au JT régional **Concours Jours** France 3 normandie Journalisme - élèves du élections de représentants tiger il y a 1 jour . 12 vues il y a 3 jours . 1 vue  $\overline{\phantom{a}}$  Abonnements william\_cl.michel\_ac\_normandie.fr il y a 2 semaines · 0 vues il y a 2 semaines · 1 vue il y a 3 jours · 1 vue celine.prevot\_ac\_normandie.fr il y a 3 jours · 1 vue celine.prevot\_ac\_normandie.fr olivier.bois\_ac\_normandie.fr patrick.lopes\_mraihy\_ac\_normandie.fr patrick.lopes\_mraihy\_ac\_normandie.fr + Historique **VIDÉOS** BEM-VINDO **AO LICEU** LES BRUYÈRES **Découvrir**  $0:57$  $\sim$ <sup>7</sup> Tendances Bienvenue au lycée Les magicien~1 notif-ENT-vers-mail Vivre au temps du COVID-**Professeur Manfred** Bruyères F.M. diffusion du 13 03 2020 HD **Bruvères (multilingue)** Théâtre il y a 1 mois · 13 vues il y a 1 mois · 2 vues il y a 4 mois · 11 vues  $\Box$  Les plus appréciées il y a 1 mois · 6 vues david.renault\_ac\_normandie.fr istinen.garrigues\_ac\_normandie.fr il y a 4 mois · 27 vues istinen.garrigues\_ac\_normandie.fr il y a 4 mois · 5 vues patrick.lopes\_mraihy\_ac\_normandie.fr patrick.lopes\_mraihy\_ac\_normandie.fr patrick.lopes\_mraihy\_ac\_normandie.fr  $\bigoplus$  Ajouté récemment  $\widehat{\mathbb{m}}$  Locales Vidéo Euroscola 2020 Lycée Atelier Théâtre - Lycée Les **Option Théâtre - Lycées Les** Rencontre avec le groupe **Bruyères F.M saison2\_HD** Cours d'info-doc 4e : Les Bruyères Bruyères - 2020 **Bruyères & Marcel Sembat -DuOrient** Wikipédia, partie\_2 il y a 4 mois · 5 vues il y a 4 mois · 17 vues il y a 4 mois · 51 vues il y a 4 mois · 28 vues il y a 4 mois · 16 vues **2** A propos il y a 4 mois . 0 vues patrick.lopes\_mraihy\_ac\_normandie.fr patrick.lopes\_mraihy\_ac\_normandie.fr patrick.lopes\_mraihy\_ac\_normandie.fr patrick.lopes\_mraihy\_ac\_normandie.fr patrick.lopes\_mraihy\_ac\_normandie.fr sylvia.miclot\_ac\_normandie.fr Contactez Aide FAQ Statistiques API Raccourcis alimenté par PeerTube @ 2015-2020

#### Vous êtes dans l'onglet « Téléverser un fichier ».

lotal du quota video

 $|d$ 

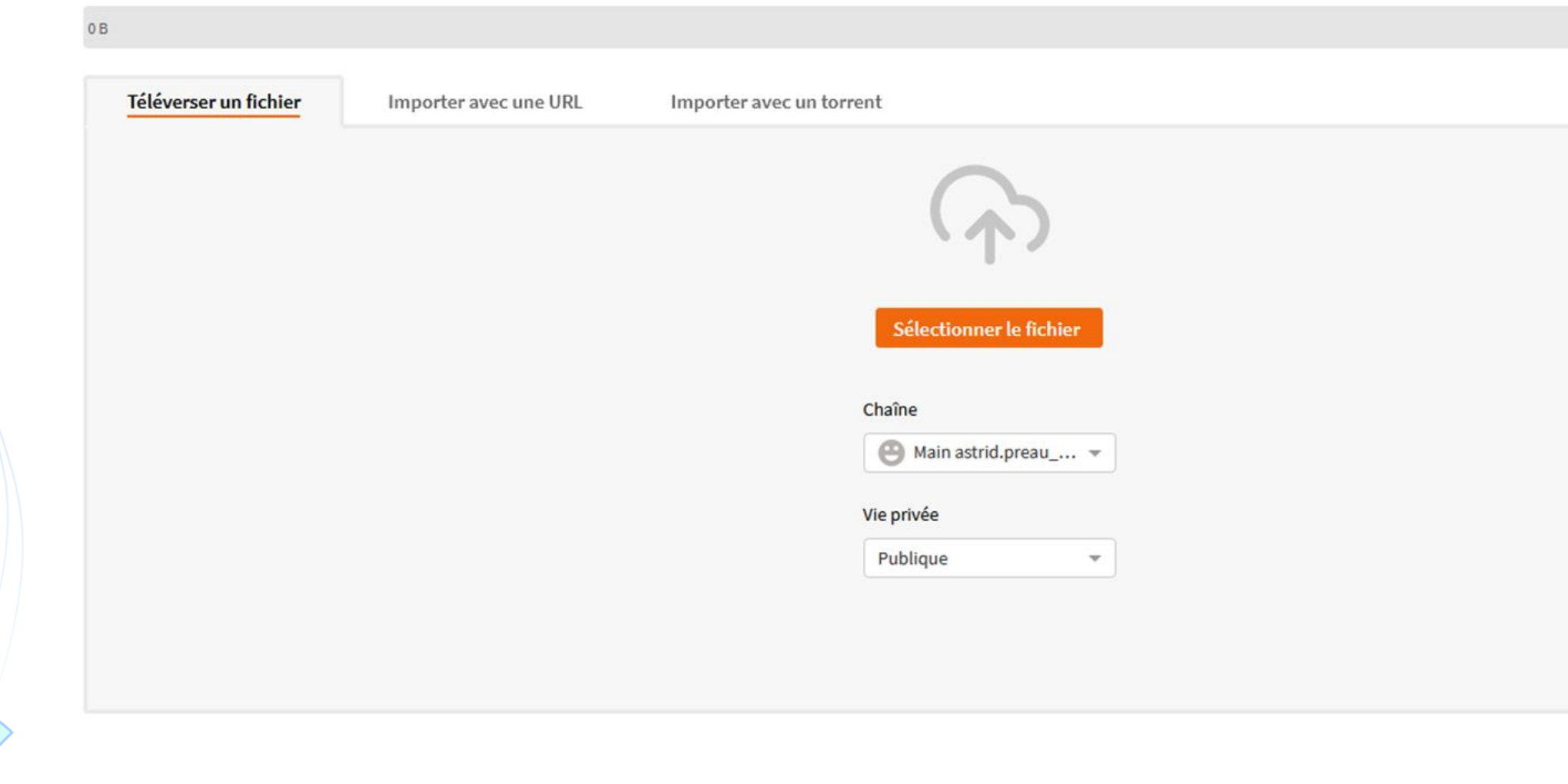

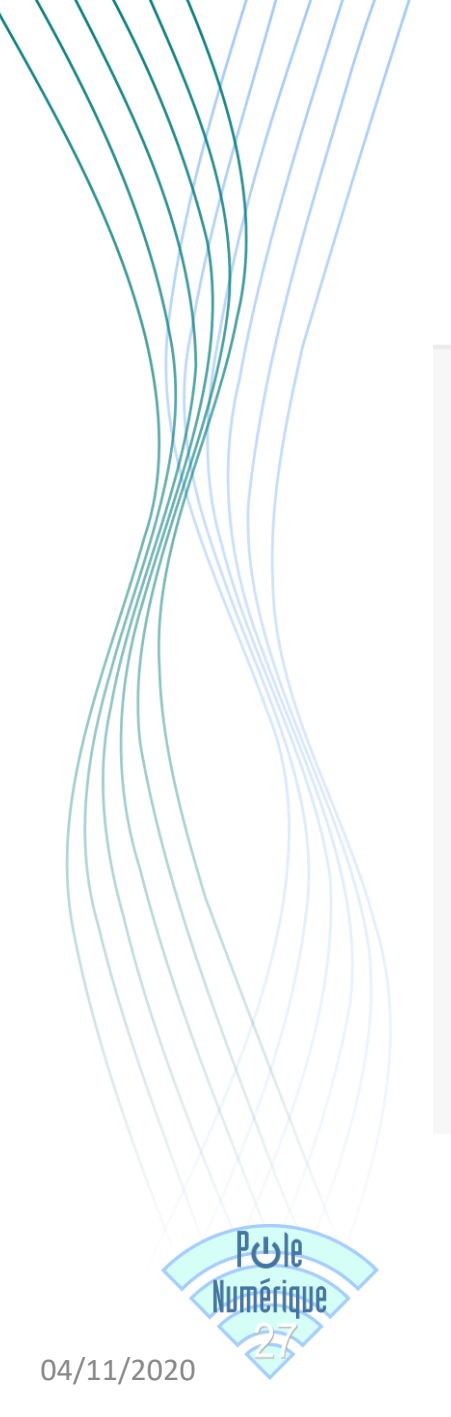

Détail des actions possibles :

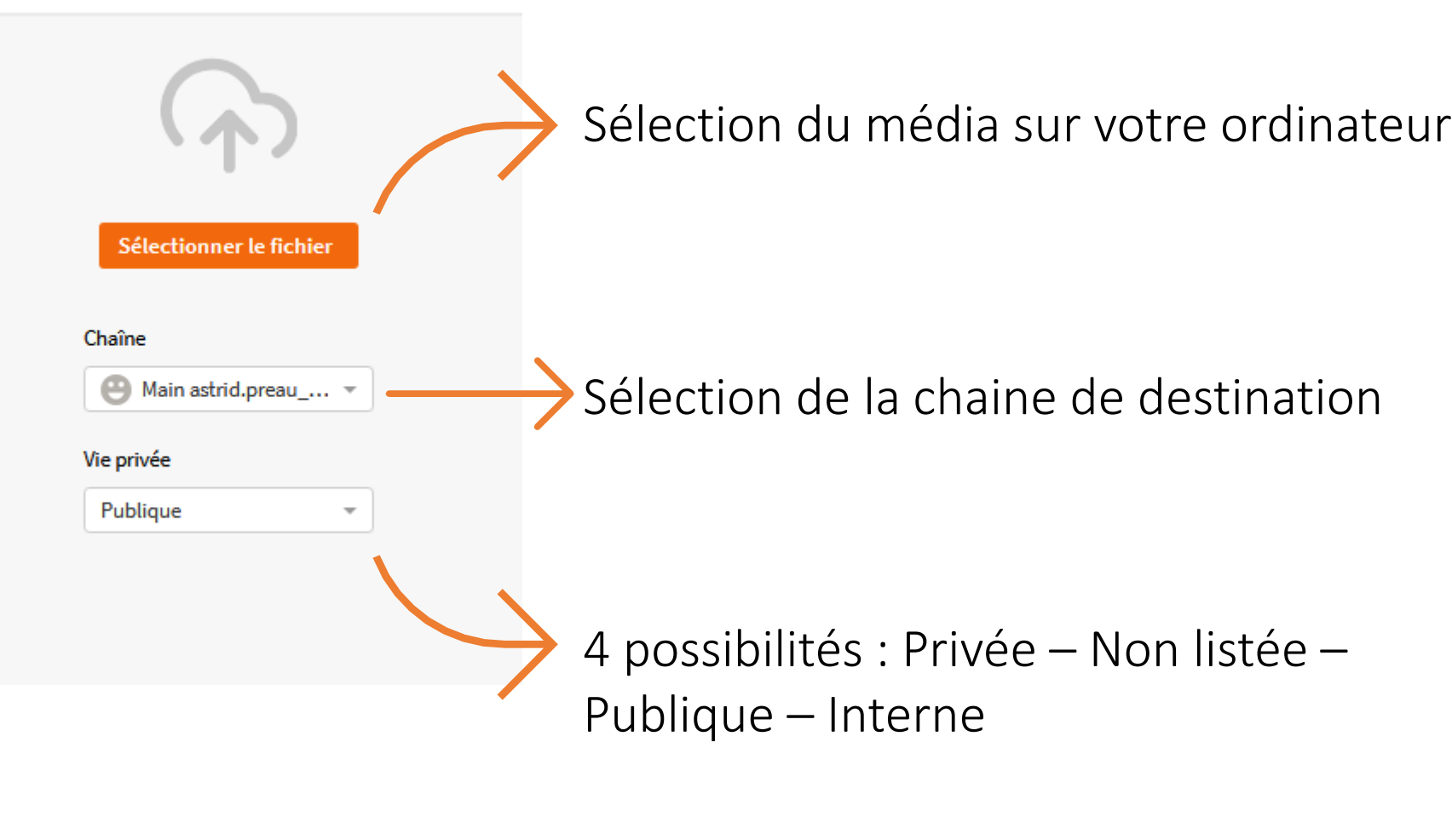

#### Cliquer sur « Sélectionner le fichier »

PUL

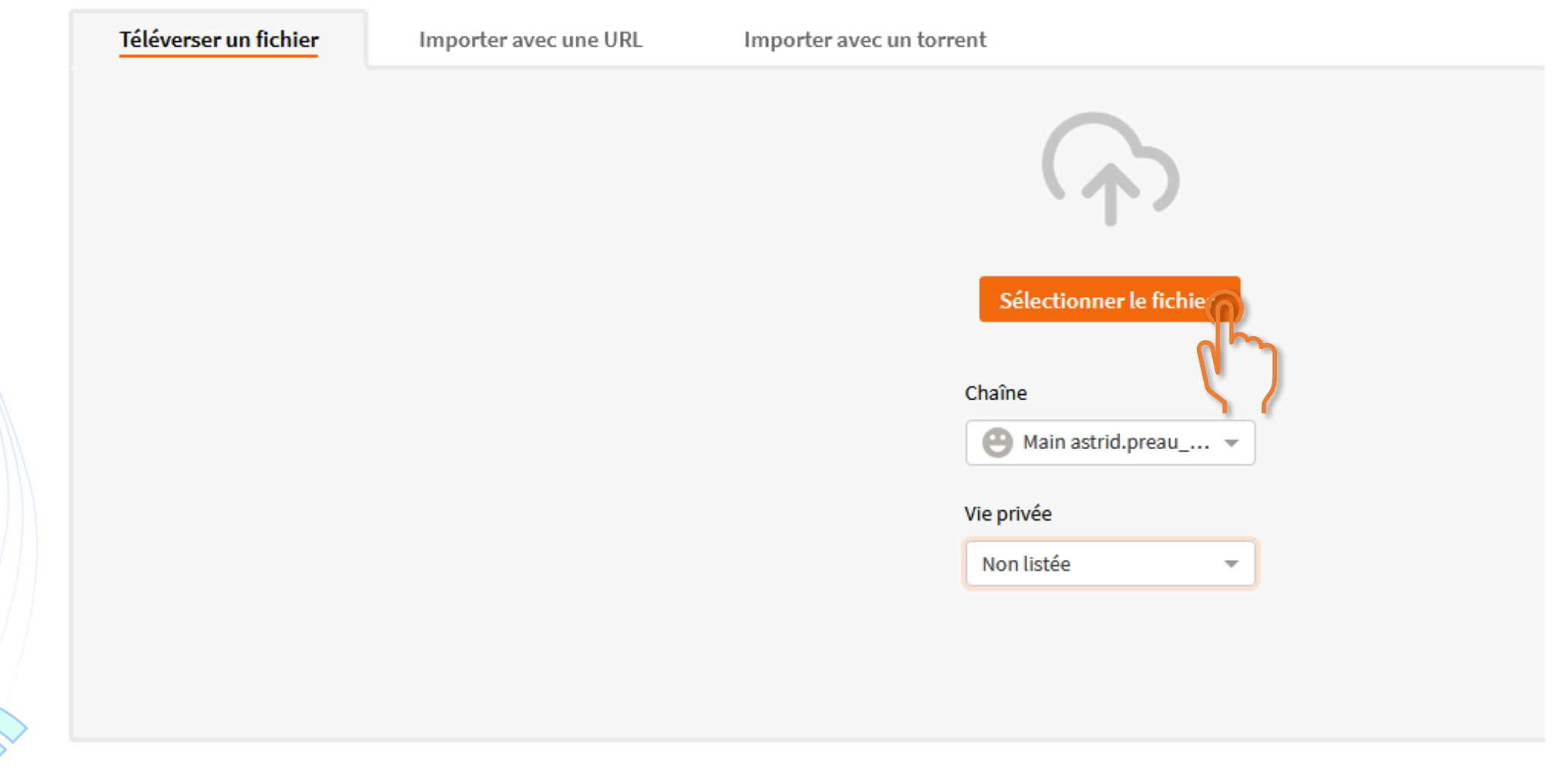

#### Chercher puis ouvrir le fichier.

ரிரி

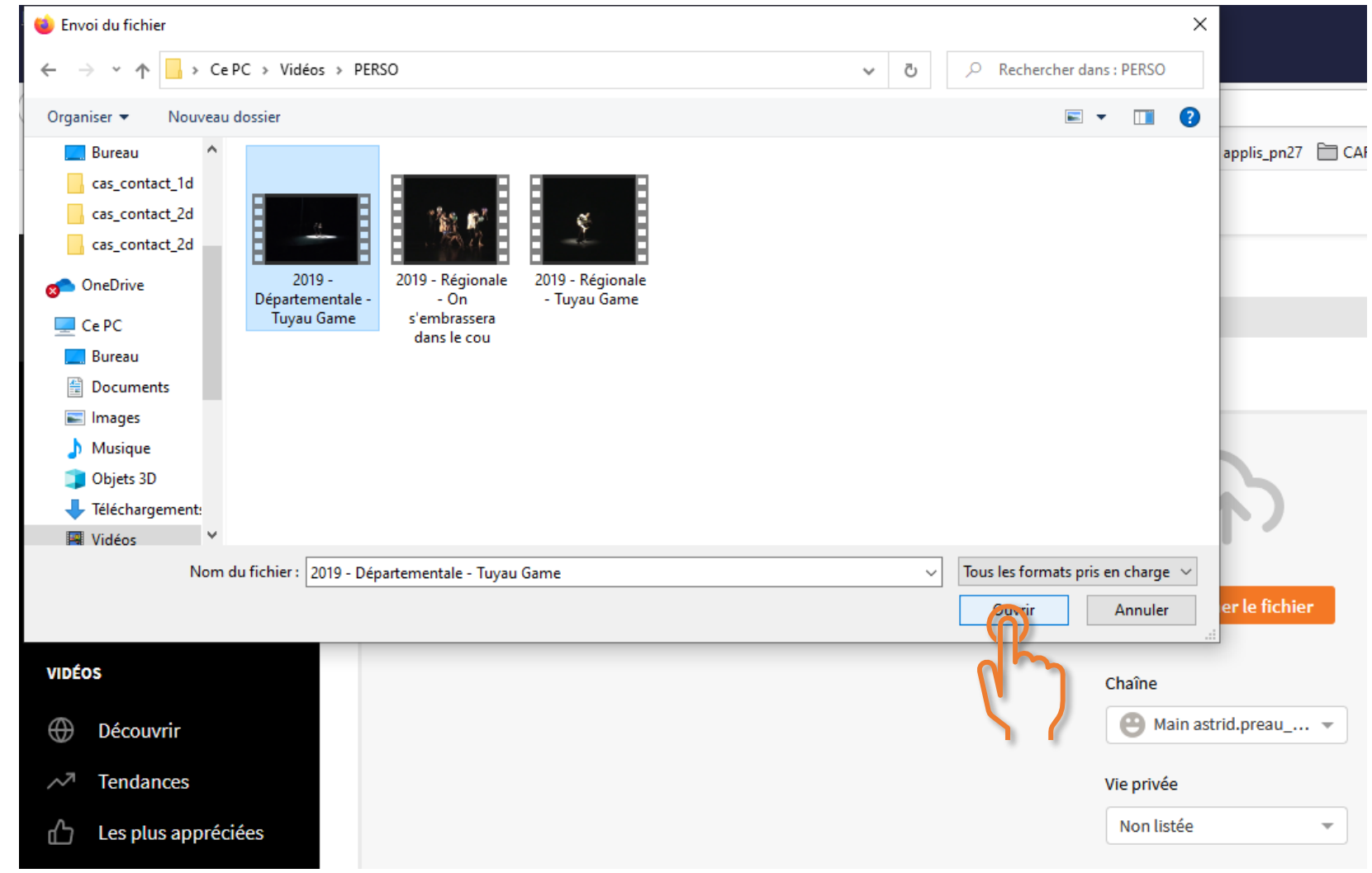

La vidéo charge. Pendant ce temps, remplir les informations concernant la publication de la vidéo.

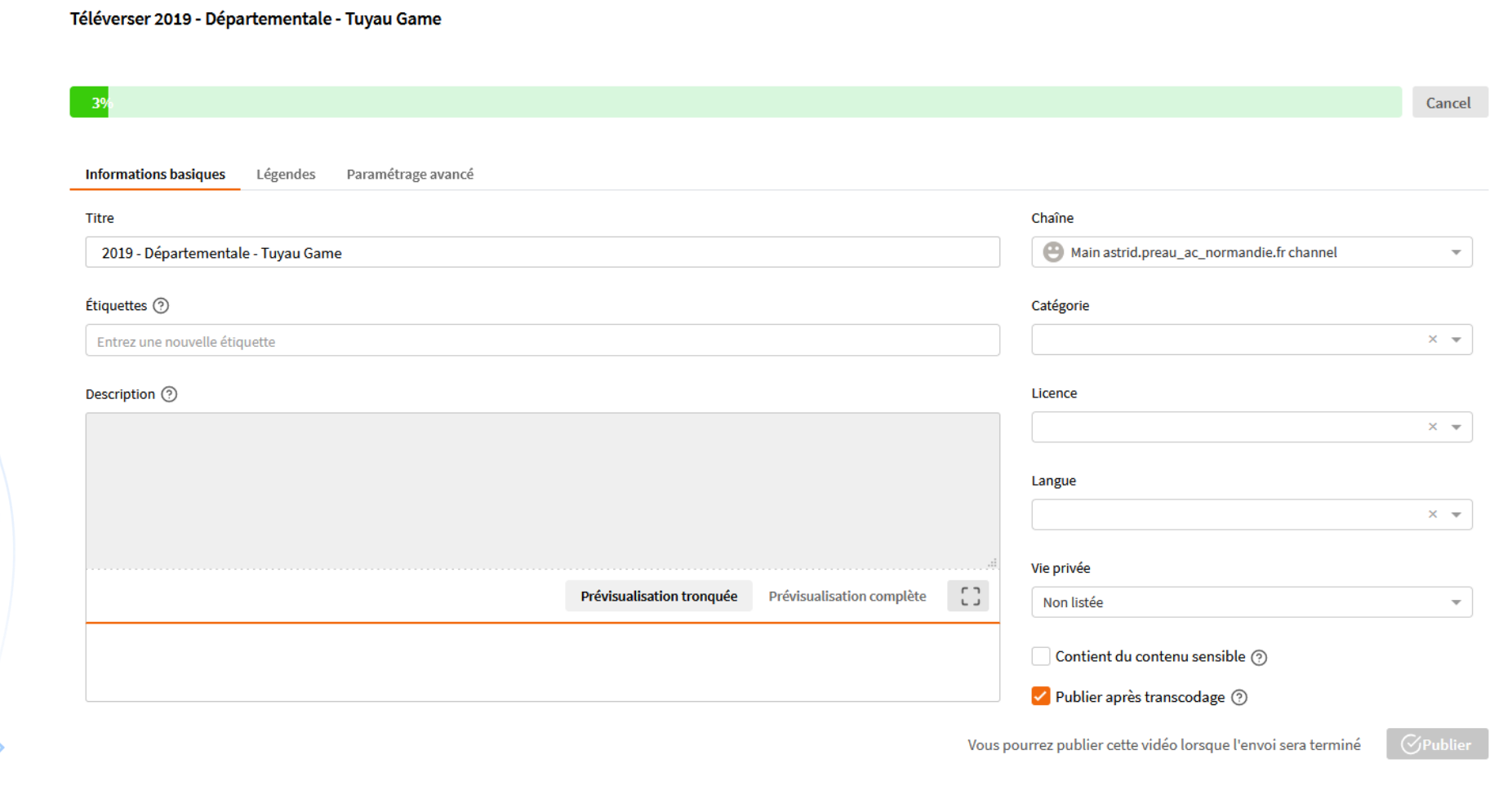

Quelques règles et consignes pour la publication

Titre

Le titre doit être le plus explicite possible.

Étiquettes (?)

Entrez une nouvelle étiquette

Les étiquettes permettent d'associer une thématique à votre vidéo. Ce sont des mots-clés qui facilitent la recherche de la vidéo. La limite est de 5.

Chaîne

Main astrid.preau ac norm

Choisir la chaine. Par défaut vous n'en avez qu'un mais vous pouvez en créer plusieurs sur votre compte.

Catégorie

Plusieurs catégories sont possibles, la catégorie « Education » est conseillée.

Quelques règles et consignes pour la publication

Licence

Les vidéos sont diffusées sous licence Creative Commons. En voici les détails [ici](http://creativecommons.fr/licences/).

Vie privée

Publique

4 choix sont disponibles :

- **Privée** « Seul moi peut voir cette vidéo » : la vidéo est totalement privée, vous seul pouvez voir la vidéo déposée. Il faut vous connecter pour la visualiser.
- Non listée « Seules les personnes en possession du lien privé peuvent voir cette vidéo» : la vidéo n'apparait pas sur PeerTube et n'est pas listée mais vous pouvez l'intégrer avec une balise «iframe»
- Publique «Tout le monde peut voir cette vidéo» : tout le monde peut la voir, elle est présente sur PeerTube
- Interne «Seuls les utilisateurs de cette instance peuvent voir cette vidéo» : La vidéo n'est visible que par les utilisateurs connectés avec un compte PeerTube (attention il s'agit du PeerTube normandie donc visible par tous les utilisateurs de l'académie normandie disposant d'un compte)

En cliquant sur l'onglet « Paramétrage avancé », vous pouvez :

- Activer / désactiver les commentaires
- Activer / désactiver le téléchargement

ا<del>رہ</del>!

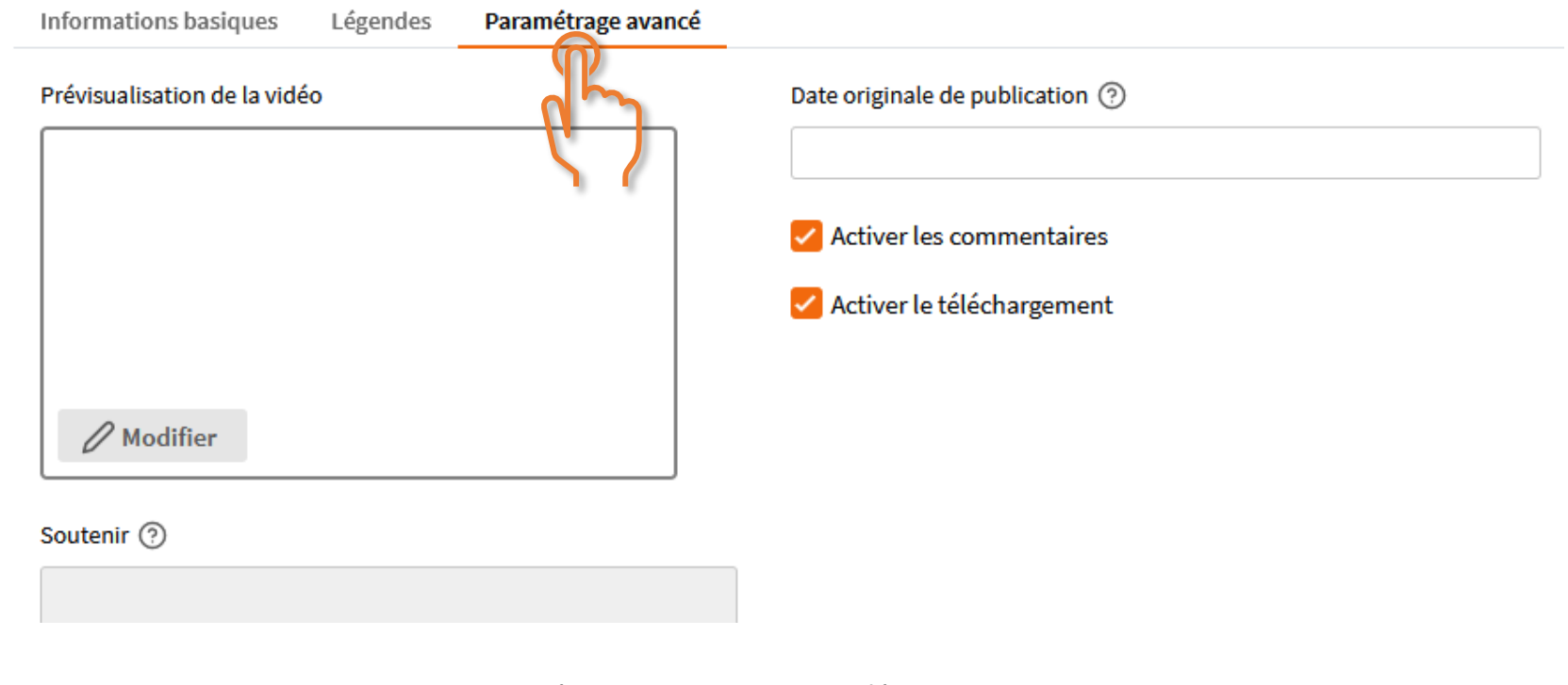

#### Une fois la vidéo chargée, cliquer sur « Publier »

Téléverser 2019 - Départementale - Tuyau Game

ارك

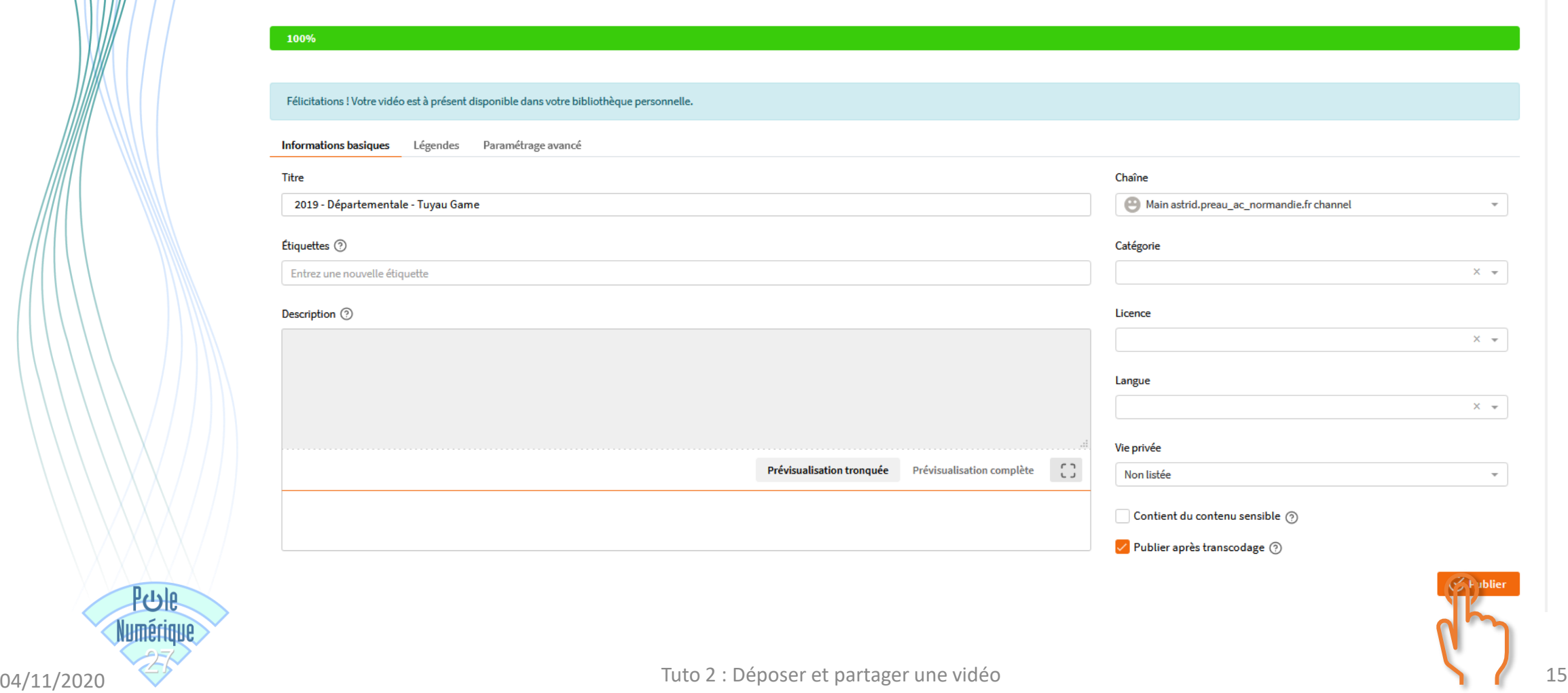

Pour partager votre vidéo, cliquer sur « PARTAGEZ »

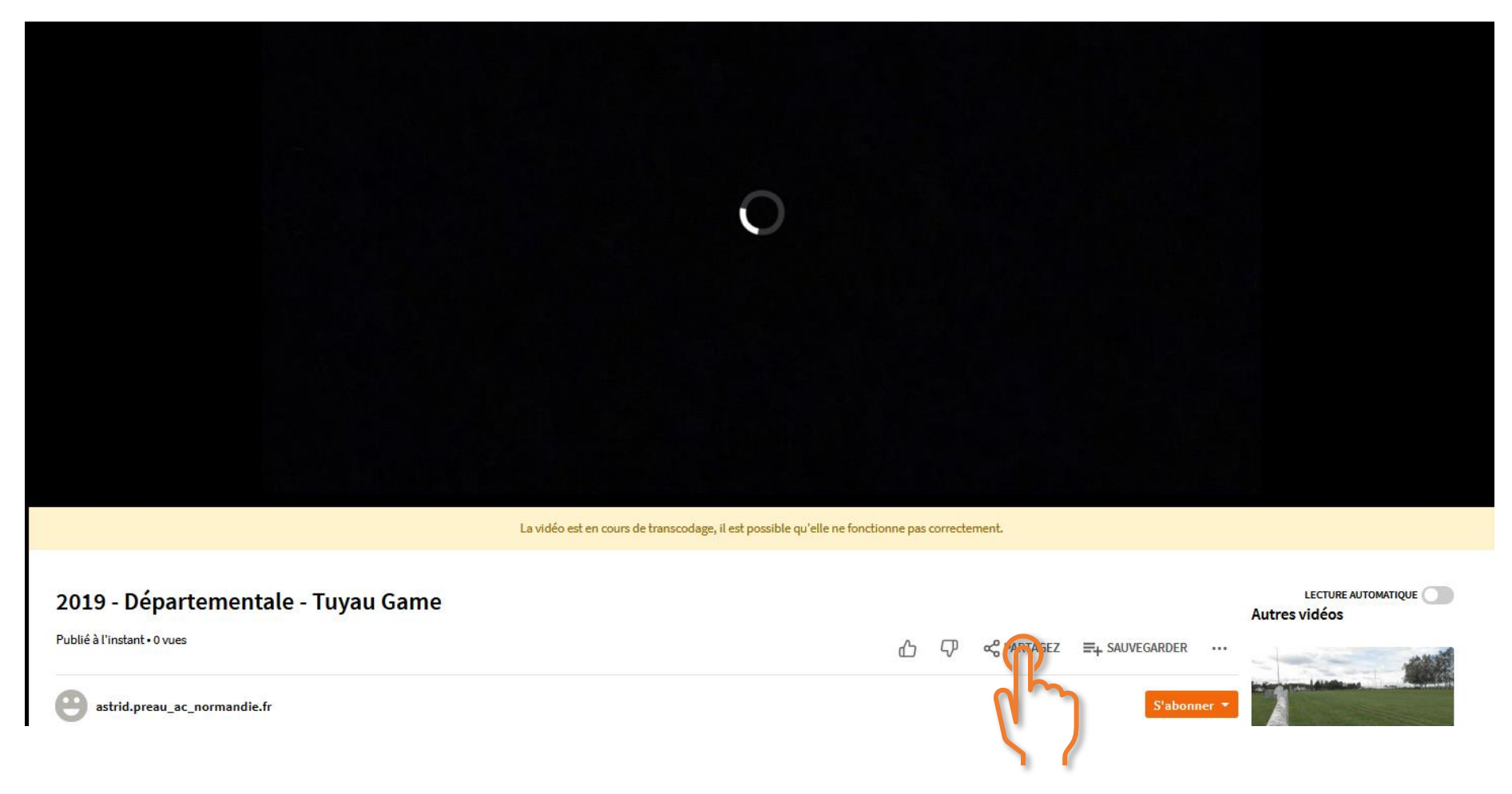

PUB

Pour pouvez alors partager votre vidéo :

- en récupérant le lien internet dans l'onglet URL
- en récupérant un flashcode dans l'onglet QR-Code
- en récupérant un lien iframe dans l'onglet intégration

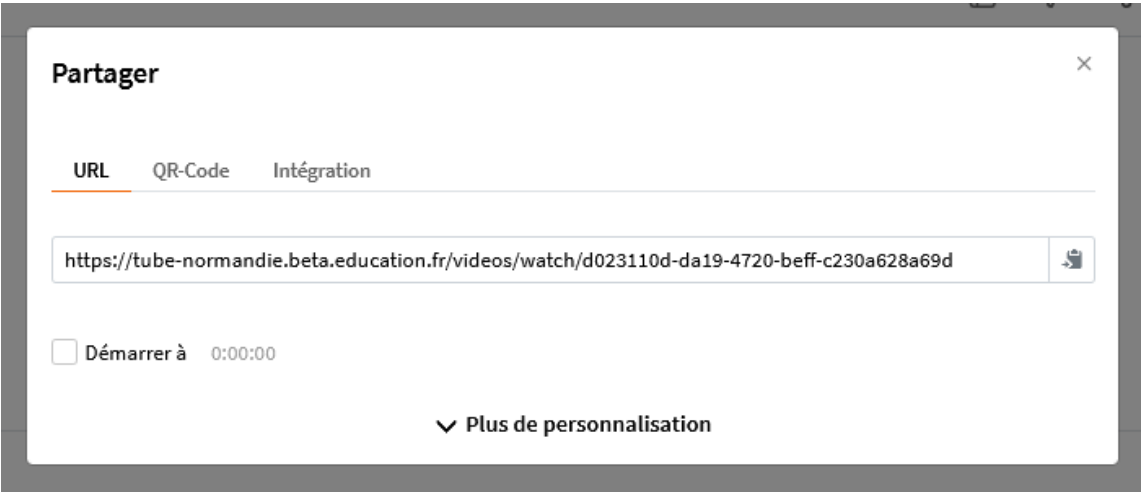